118

# Slides – internetowy edytor prezentacji

Hanna Basaj

# Na początek trochę informacji

Aplikacja powstała w 2013 roku, tworzy ją szwedzka firma reprezentowana przez Hakima El Hattaba i Owena Bossolę. Slides to internetowy edytor prezentacji wykorzystujący reveal.js i HTML. Oferuje plan darmowy, w ramach którego można przygotować nielimitowaną liczbę publicznych prezentacji, na które użytkownik planu darmowego otrzymuje 250 MB miejsca na serwerze Slides. Wszystkie prezentacje są zapisywane i bezpiecznie przechowywane na tym serwerze, są dostępne przez całą dobę z dowolnego miejsca na świecie. Aplikacja jest dostępna na stronie slides.com.

Do edytora można się zalogować za pośrednictwem konta na Facebooku lub Google. Osoby nieposiadające takich kont muszą założyć oddzielne konto w aplikacji. Podczas wypełniania formularza należy podać nazwę użytkownika, adres e-mail i hasło.

### Dlaczego warto wybrać edytor Slides do tworzenia prezentacji w chmurze?

Większość użytkowników kojarzy tworzenie prezentacji w chmurze z aplikacją Prezi, która oprócz wielu zalet ma również mnóstwo wad. Dobrą alternatywą dla Prezi może być Slides. Powody dlaczego przedstawię w punktach:

### • Umożliwia wstawianie tekstu matematycznego na slajdy

W sieci znajdziemy niewiele aplikacji umożliwiających wstawianie tekstu matematycznego. Nauczycieli przedmiotów ścisłych ucieszy to, że Slides umożliwia edycję tekstu matematycznego za pomocą komend LaTeX. Komendy te można wygenerować w internetowym edytorze równań matematycznych, na przykład CodeCogs<sup>2</sup> i wstawić na slajd wykorzystując opcję Math

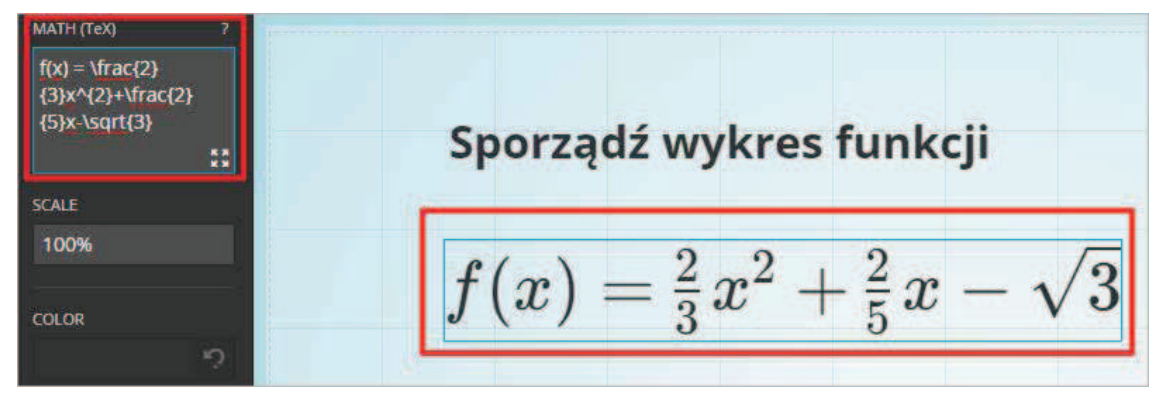

Rysunek 1. Dodawanie do slajdu tekstu matematycznego

<sup>2</sup>http://www.codecogs.com

### • Prezentację utworzoną online można zapisać offline

Prezentacje wykonane w Slides można wyeksportować do pliku HTML, zapisać na wybranym nośniku i prezentować w miejscach, gdzie nie ma dostępu do Internetu.

### • Łatwy sposób udostępniania w sieci Internet

Do każdej prezentacji przechowywanej na serwerze Slides jest generowany kod embed oraz link, dzięki którym można je udostępniać na stronach WWW i platformach edukacyjnych.

We wstawionym na slajd aktywnym oknie można pracować, nie zamykając prezentacji i nie zmieniając slajdu.

### • Prezentacja może sprawiać wrażenie 3D dzięki specyficznym możliwościom dodawania nowych slajdów

Slajdy można dodawać jeden za drugim (jak w programie PowerPoint) lub jeden nad drugim.

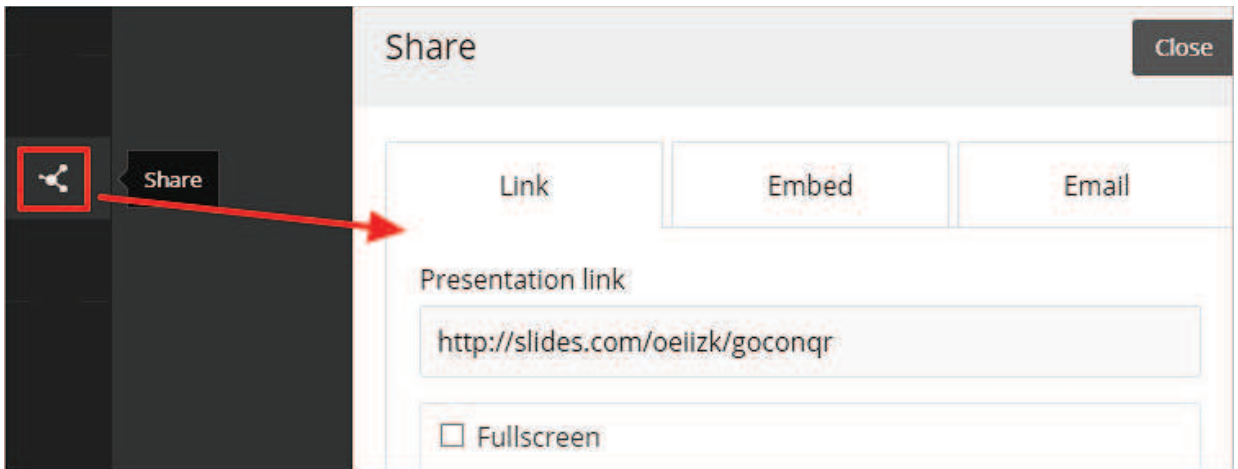

Rysunek 2. Różne możliwości udostępnienia prezentacji

• Linki do różnych zasobów w sieci Internet są wstawiane w postaci aktywnych okien

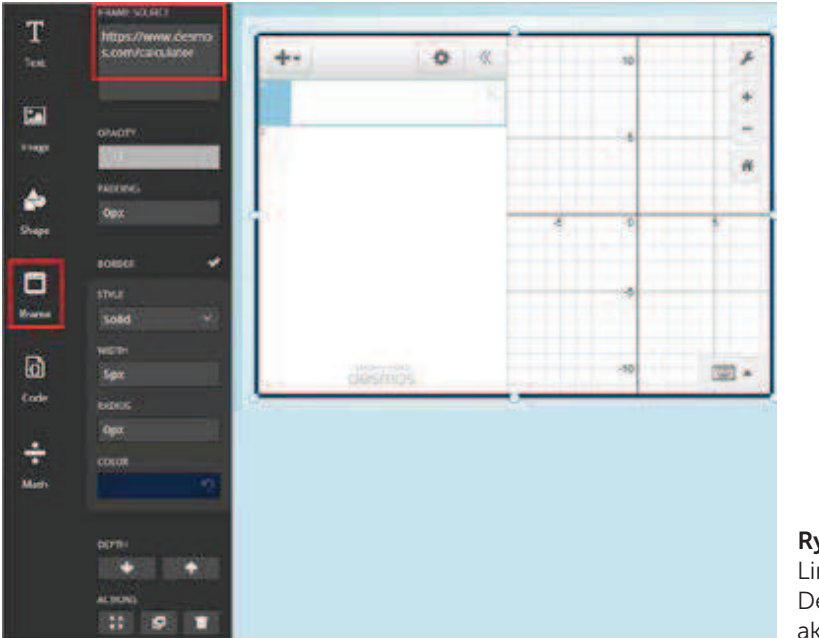

Rysunek 3. Link do kalkulatora graficznego Desmos wstawiony w postaci aktywnego okna na slajdzie

Samokształcenie

Samokształcenie

120

### • Umożliwia edycję każdego slajdu prezentacji w kodzie HTML

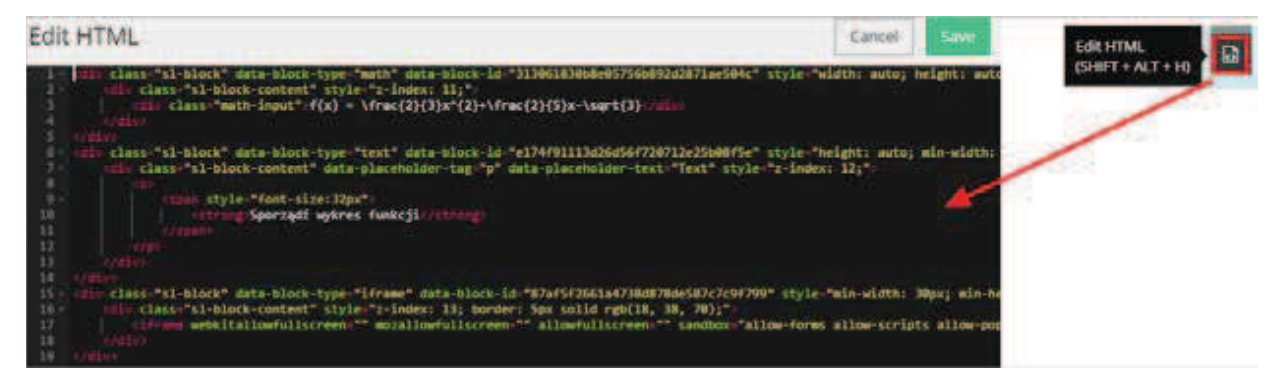

Rysunek 4. Każdy slajd można edytować w kodzie HTML

### • Pozwala na zaimportowanie prezentacji zapisanej w formacie ppt oraz dokumentu zapisanego w formacie pdf

Slajdy prezentacji zapisanej w formacie ppt są wstawiane jako obrazy. Prezentacja nie jest importowana wraz z linkami nałożonymi na obrazy czy teksty. Zatem lepiej jest tworzyć prezentacje od razu w aplikacji Slides, niż tworzyć ją w programie PowerPoint, a później importować. Poszczególne strony dokumentu zapisanego w formacie pdf są układane na kolejnych slajdach.

# Co można umieścić na slajdzie?

Zwykły tekst, który można sformatować. Edytor jest wyposażony w narzędzia, które umożliwiają wybór rozmiaru czcionki, jej koloru, stylu, można wstawić listę numerowaną lub wypunktowaną, na cztery sposoby można wyrównać tekst w polu tekstowym, zmienić tło pola oraz nałożyć na tekst link do wybranej strony WWW.

Obraz zaimportowany z wybranego nośnika. Obrazy zaimportowane na serwer Slides można używać we wszystkich tworzonych przez siebie prezentacjach. Nie są one widoczne na kontach innych użytkowników. Rozmiar wszystkich zaimportowanych obrazów oraz innych plików nie może przekroczyć 250 MB, które otrzymujemy w ramach planu darmowego.

Kształt wybrany z biblioteki grafik dołączonej do edytora. Użytkownik może zmienić rozmiar kształtu, jego kolor, może otoczyć go ramką lub nałożyć na niego link do wybranej strony WWW.

Ramkę z linkiem do wybranej strony WWW. Można zmieniać wielkość ramki, strona jest aktywna, można z niej korzystać, nie zamykając slajdu.

Kod napisany w jednym z 43 języków programowania wybranym z listy rozwijalnej. Na liście języków znajdują się między innymi: C++, Python, PHP, SQL, Perl, Matlab, Java, JavaScript, HTML.

Tekst matematyczny zapisany za pomocą komend LaTeX.

# Wybór stylu prezentacji, kolorów tła i przejść

Styl prezentacji wybiera się z menu Style co wiąże się z wyborem tła slajdów oraz rodziny czcionek, która będzie używana do zapisywania tekstów. W tym samym menu można wybrać rodzaj przejścia slajdów.

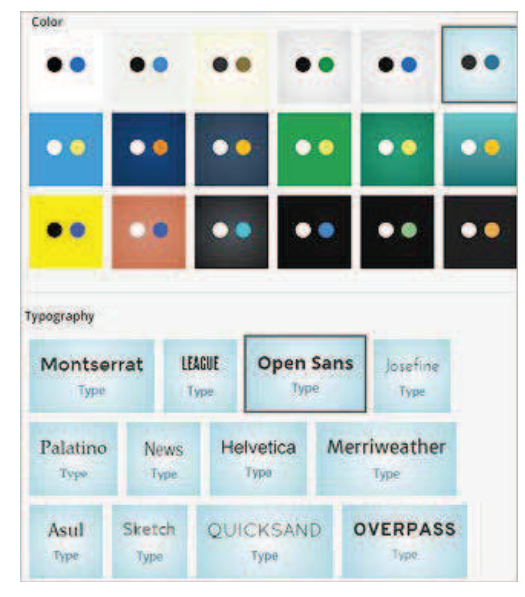

Rysunek 5. Wybór stylu prezentacji

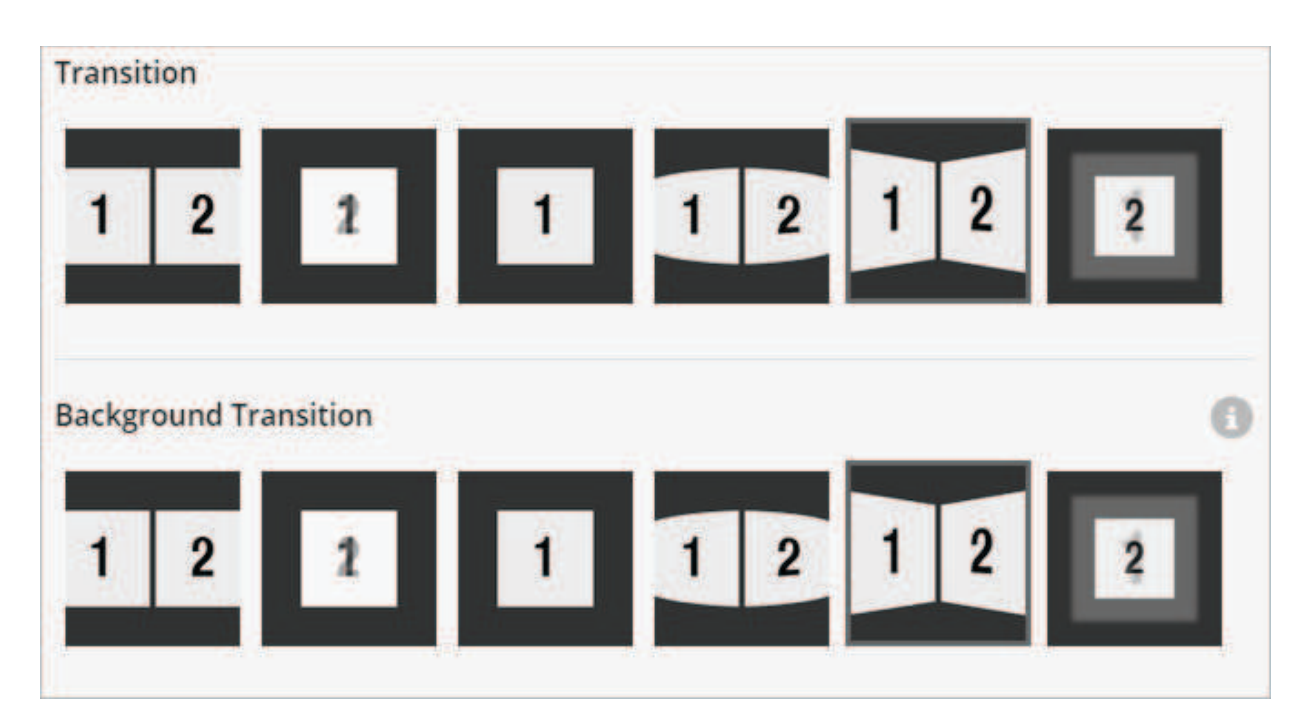

Rysunek 6. Dostępne opcje umożliwiające zmianę tła slajdu

Jeśli użytkownik jest niezadowolony z tła, które zostało dodane do prezentacji po wybraniu stylu, może je zmienić. Na płaszczyźnie slajdu są dostępne opcje: Slide background color – za jej pomocą można zmienić kolor tła slajdów poprzez wybór koloru z palety, Slide background image za jej pomocą można wstawić obraz, który będzie tłem slajdu.

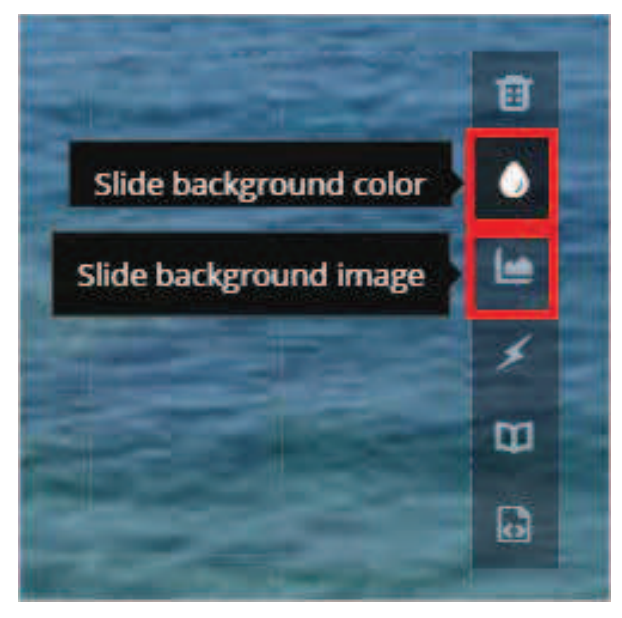

Rysunek 7. Wybór przejścia między slajdami

Wstawiony obraz można rozciągnąć na cały obszar roboczy (opcja Stretch), dopasować do rozmiaru slajdu (opcja Fit), pozostawić w rozmiarze rzeczywistym (opcja Original).

# Ustalanie własności prezentacji

Zanim prezentacja zostanie udostępniona innym osobom warto ustalić jej własności w menu Settings. Można podać jej krótki opis, dla kogo jest przeznaczona, co zawiera, zaznaczyć opcję umożliwiającą odtwarzanie prezentacji w pętli, dać możliwość zamieszczania komentarzy na temat prezentacji czy ustalić czas jej pokazywania.

# Udostępnianie prezentacji

W planie darmowym każda prezentacja ma status publicznej. Po wybraniu opcji Share w menu użytkownika mamy dostęp do automatycznie wygenerowanego linku do prezentacji oraz kodu embed, jest również możliwość jej wysłania do osób, których adresy e-mail wpiszemy w formularzu przesyłowym.

Zachęcam do wypróbowania narzędzia Slides, które umożliwia tworzenie ciekawych prezentacji w chmurze, innych niż popularne Prezi – może okaże się ono lepsze i wygodniejsze w użytkowaniu.

Hanna Basaj jest nauczycielem konsultantem w Ośrodku Edukacji Informatycznej i Zastosowań Komputerów w Warszawie.